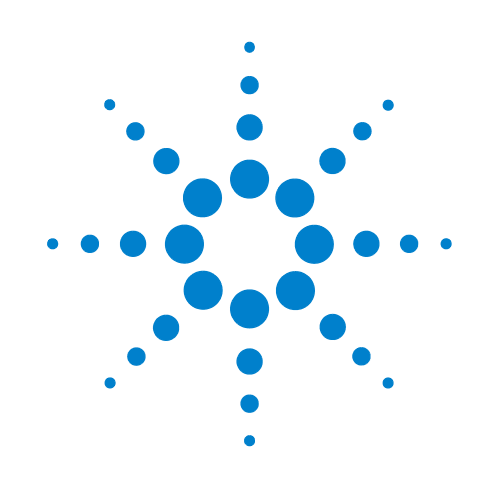

# **PlateLoc Sealer ActiveX**

Version 13.0.0.0

# **User Guide**

**Original Instructions**

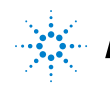

**Agilent Technologies** 

## **Notices ,**

© Agilent Technologies, Inc. 2010

No part of this manual may be reproduced in any form or by any means (including electronic storage and retrieval or translation into a foreign language) without prior agreement and written consent from Agilent Technologies, Inc. as governed by United States and international copyright laws.

## **Guide Part Number**

G5402-90005

#### **Edition**

Revision 00, September 2010

## **Contact Information**

Agilent Technologies Inc. Automation Solutions 5301 Stevens Creek Blvd. Santa Clara, CA 95051 USA

Technical Support: 1.800.979.4811 or +1.408.345.8011 [service.automation@agilent.com](mailto:service.automation@agilent.com)

Customer Service: 1.866.428.9811 or +1.408.345.8356 [orders.automation@agilent.com](mailto:orders.automation@agilent.com)

European Service: +44 (0)1763850230 [euroservice.automation@agilent.com](mailto:euroservice.automation@agilent.com)

Documentation feedback: [documentation.automation@agilent.com](mailto:documentation.automation@agilent.com)

Web: [www.agilent.com/lifesciences/](http://www.agilent.com/lifesciences/automation) automation

## **Acknowledgements**

Microsoft and Windows are registered trademarks of the Microsoft Corporation in the United States and other countries.

Adobe and Acrobat are trademarks of Adobe Systems Incorporated.

## **Warranty**

**The material contained in this document is provided "as is," and is subject to being changed, without notice, in future editions. Further, to the maximum extent permitted by applicable law, Agilent disclaims all warranties, either express or implied, with regard to this manual and any information contained herein, including but not limited to the implied warranties of merchantability and fitness for a particular purpose. Agilent shall not be liable for errors or for incidental or consequential damages in connection with the furnishing, use, or performance of this document or of any information contained herein. Should Agilent and the user have a separate written agreement with warranty terms covering the material in this document that conflict with these terms, the warranty terms in the separate agreement shall control.**

## **Technology Licenses**

The hardware and/or software described in this document are furnished under a license and may be used or copied only in accordance with the terms of such license.

## **Restricted Rights Legend**

If software is for use in the performance of a U.S. Government prime contract or subcontract, Software is delivered and licensed as "Commercial computer software" as defined in DFAR 252.227-7014 (June 1995), or as a "commercial item" as defined in FAR 2.101(a) or as "Restricted computer software" as defined in FAR 52.227-19 (June 1987) or any equivalent agency regulation or contract clause. Use, duplication or disclosure of Software is subject to Agilent Technologies' standard commercial license terms, and non-DOD Departments and Agencies of the U.S. Government will receive no greater than Restricted Rights as defined in FAR 52.227- 19(c)(1-2) (June 1987). U.S. Government users will receive no greater than Limited Rights as defined in FAR 52.227-14

(June1987) or DFAR 252.227-7015 (b)(2) (November 1995), as applicable in any technical data.

## **Safety Notices**

**A** WARNING notice denotes a **hazard. It calls attention to an operating procedure, practice, or the like that, if not correctly performed or adhered to, could result in personal injury or death. Do not proceed beyond a WARNING notice until the indicated conditions are fully understood and met.**

A **CAUTION** notice denotes a hazard. It calls attention to an operating procedure, practice, or the like that, if not correctly performed or adhered to, could result in damage to the product or loss of important data. Do not proceed beyond a **CAUTION** notice until the indicated conditions are fully understood and met.

# **Contents**

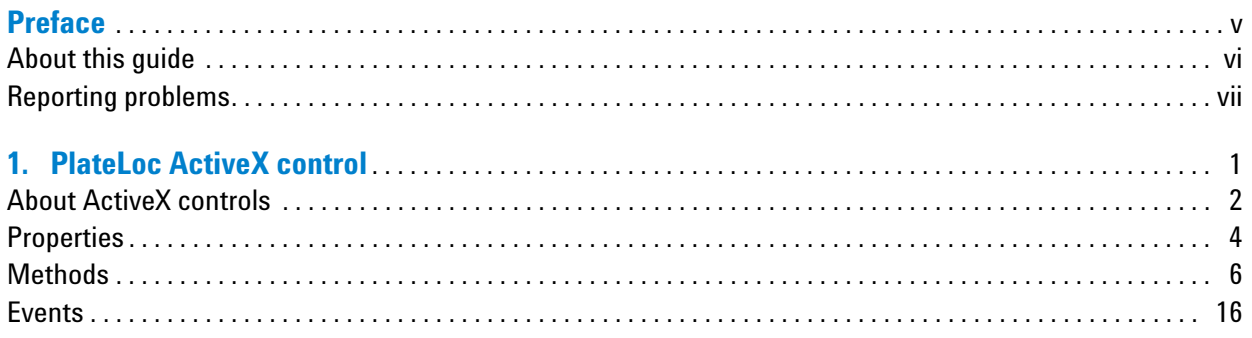

#### **Contents**

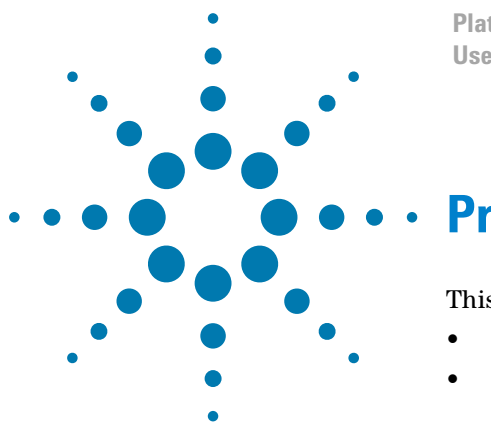

**PlateLoc Sealer ActiveX User Guide**

# <span id="page-4-0"></span>**Preface**

This preface contains the following topics:

- ["About this guide" on page vi](#page-5-0)
- ["Reporting problems" on page vii](#page-6-0)

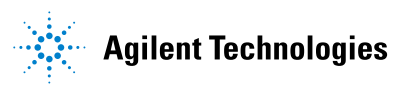

## <span id="page-5-0"></span>**About this guide**

## **What this guide covers**

This guide describes the ActiveX controls for the PlateLoc Thermal Microplate Sealer.

This guide does not provide instructions for setting up and using the PlateLoc Sealer. For these details, see the *PlateLoc Thermal Microplate Sealer User Guide*.

## <span id="page-5-1"></span>**Accessing Agilent Technologies Automation Solutions user guides**

You can search the online knowledge base or download the latest version of any PDF file from the Agilent Technologies website at [www.agilent.com/](http://www.agilent.com/lifesciences/automation) [lifesciences/automation.](http://www.agilent.com/lifesciences/automation) 

Safety information for the devices appears in the corresponding device user guide. You can also search the knowledge base or the PDF files for safety information.

## **Related topics**

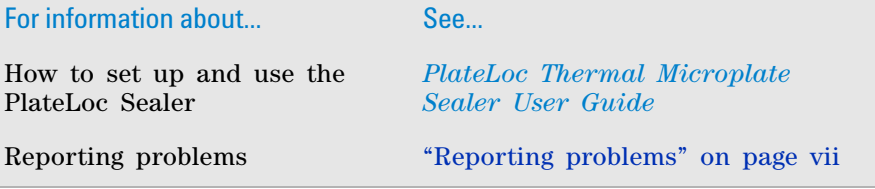

## <span id="page-6-1"></span><span id="page-6-0"></span>**Reporting problems**

## **Contacting Automation Solutions Technical Support**

If you find a problem with the PlateLoc Sealer, contact Automation Solutions Technical Support at one of the following:

Europe

Phone: +44 (0)1763850230

email: [euroservice.automation@agilent.com](mailto:euroservice.automation@agilent.com)

US and rest of world

Phone: 1.800.979.4811 (US only) or +1.408.345.8011

email: [service.automation@agilent.com](mailto:service.automation@agilent.com)

## **Reporting hardware problems**

When contacting Agilent Technologies, make sure you have the serial number of the device ready.

## **Reporting software problems**

When you contact Automation Solutions Technical Support, make sure you provide the following:

- Short description of the problem
- Software version number
- Error message text (or screen capture of the error message dialog box)
- Relevant software files

## **Reporting user guide problems**

If you find a problem with this user guide or have suggestions for improvement, send your comments via an email to [documentation.automation@agilent.com.](mailto:documentation.automation@agilent.com)

## **Related topics**

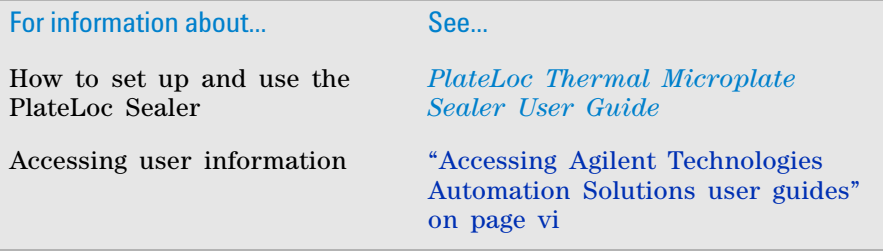

**Reporting problems**

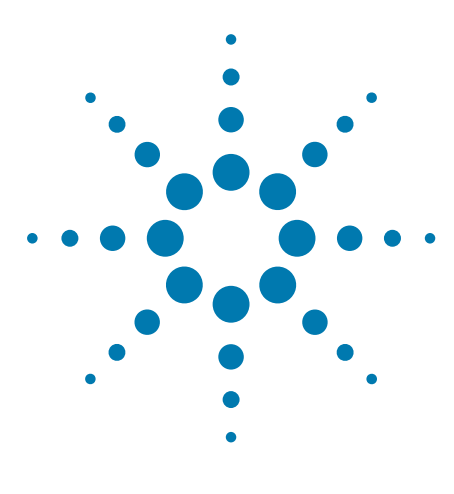

**PlateLoc Sealer ActiveX User Guide**

# <span id="page-8-0"></span>**PlateLoc ActiveX control**

This chapter gives integrators the ActiveX control information required to integrate another company's lab automation device into the PlateLoc Sealer.

The ActiveX has been verified to work with both Visual Studio 6 and Visual Studio .NET.

This chapter contains the following topics:

- ["About ActiveX controls" on page 2](#page-9-0)
- ["Properties" on page 4](#page-11-0)
- ["Methods" on page 6](#page-13-0)
- ["Events" on page 16](#page-23-0)

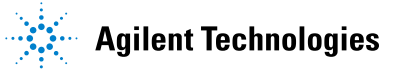

## <span id="page-9-0"></span>**About ActiveX controls**

## **What is the PlateLoc ActiveX control**

The PlateLoc ActiveX control is the software component that allows the PlateLoc Sealer to interact with a third- party lab automation system.

## **How the PlateLoc ActiveX control is used**

In an Agilent Technologies automation system, the VWorks software runs in standalone mode, and the PlateLoc ActiveX control is not used. The operator uses the VWorks software, which is already configured to control the devices in the system. However, some integrations, such as those with LIMS, require that a third- party application control the PlateLoc Sealer. The PlateLoc ActiveX control enables third- party applications to interface with the PlateLoc Sealer.

Each ActiveX control consists of a collection of the following:

- *Methods*. Functions that can be called to invoke individual operations
- *Properties*. Attributes or features of the ActiveX control
- *Events*. Notifications that methods have completed or resulted in errors

To ensure proper integration, you must know the available methods and properties for the ActiveX control.

The following diagram illustrates the use of the PlateLoc ActiveX control in a lab automation system environment. Actions you perform are conducted through ActiveX methods. System responses are relayed back through ActiveX events.

*Note:* Although the PlateLoc ActiveX control generates events, the third-party application must implement handlers for them.

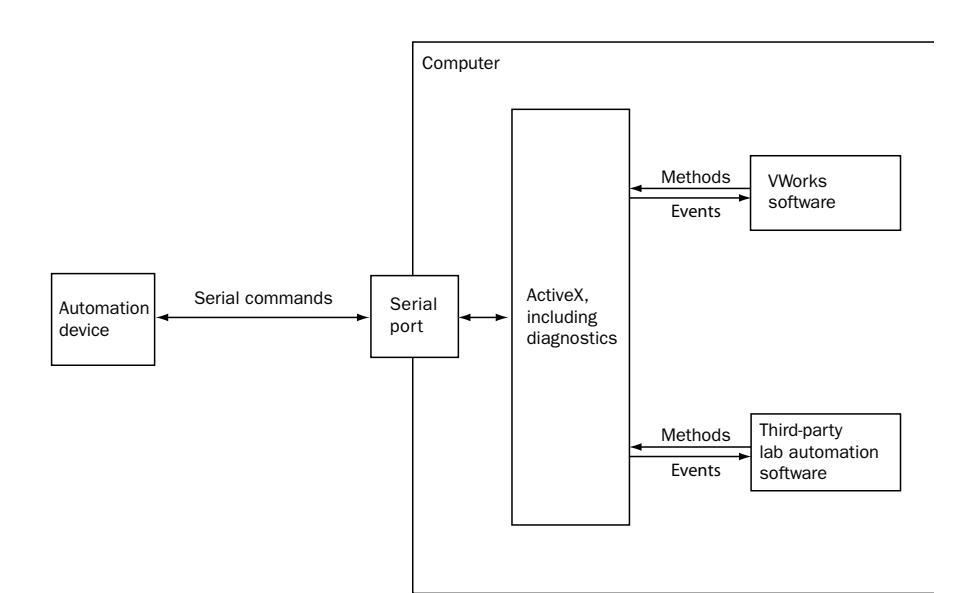

## **Related topics**

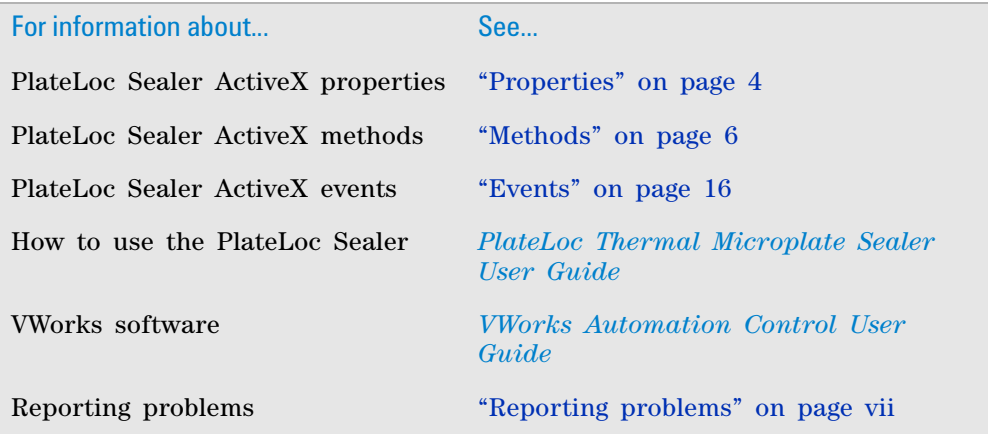

## <span id="page-11-0"></span>**Properties**

## **Blocking**

VARIANT\_BOOL Blocking;

#### **Type**

VARIANT\_BOOL

#### **Description**

Determines whether methods should block until completion or return immediately for asynchronous operation.

## **Acceptable values**

VARIANT\_TRUE or VARIANT\_FALSE (C++) or True or False (Visual Basic 6)

If set to VARIANT\_TRUE or True, the ActiveX caller is forced to block or wait until a method completes before it returns control to the caller.

If set to VARIANT\_FALSE or False, methods return immediately, and the caller should handle events accordingly.

#### **Default value**

#### VARIANT\_FALSE or False

Blocking affects some methods differently. See each method's description for the effect. Unless otherwise noted:

- In non- blocking mode (Block = False), a method:
	- Starts another thread of execution to perform the given method, returning control to the application immediately.
	- Returns 0 on launching new thread successfully; otherwise returns nonzero, and an Error event is fired.
	- If the method is successful, an event indicating completion is fired; if unsuccessful, an Error event is fired.
- In blocking mode (Block = True), a method:
	- Is executed.
	- Returns 0 if it completes successfully; returns nonzero otherwise

Error message can be reviewed by calling GetLastError().

#### **Visual C++ example**

// set the PlateLoc in blocking mode

sres = m\_PlateLoc.SetBlocking(VARIANT\_TRUE);

// set the PlateLoc in non- blocking mode

sres = m\_PlateLoc.SetBlocking(VARIANT\_FALSE);

// user should handle events if non- blocking!

## **Visual Basic 6 example**

'set PlateLoc in blocking mode

PlateLoc1.Blocking = True

'set PlateLoc in non- blocking mode

PlateLoc1.Blocking = False

'user should handle events if non- blocking!

## **ControlPicture**

## **Type**

IPictureDisp

## **Description**

A read- only picture of the PlateLoc that can be used in the container's application.

## **Parameters**

None

## **Visual C++ example**

 $/*$  the CPicture class will be imported into your project when the ActiveX is installed \*/

CButton button;

// create a button

CPicture PlateLocPic;

// retrieve the picture

PlateLocPic = m PlateLoc.GetControlPicture();

// paint the bitmap onto the button

button.SetBitmap( (HBITMAP) PlateLocPic.GetHandle());

## **Visual Basic 6 example**

'assume that there is a button named Command1 on the current form. You must set the Style property of 'Command1 to "Graphical"

Command1.Picture = PlateLoc1.ControlPicture

## **Related topics**

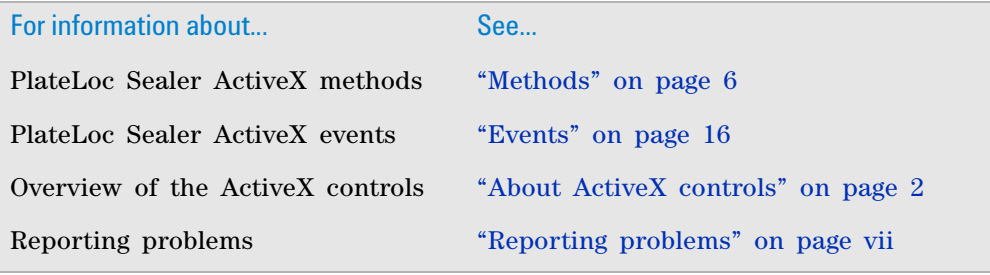

## <span id="page-13-0"></span>**Methods**

## **Abort**

LONG Abort(void)

## **Description**

Aborts a current task that is in the error state and clears the error.

#### **Parameters**

None

## **Returns**

0 if successful; other value if there was an error

## **Visual C++ example**

lres = m\_PlateLoc.Abort();

### **Visual Basic 6 example**

lres = PlateLoc.Abort

## **AboutBox**

void AboutBox(void)

#### **Description**

Displays the About Box dialog, which includes the ActiveX version and, if initialized, the firmware version of the currently connected PlateLoc Sealer. The blocking mode does not affect the behavior of this method.

#### **Parameters**

None

## **Returns**

None

## **Visual C++ example**

m\_PlateLoc.AboutBox();

#### **Visual Basic 6 example**

PlateLoc1.AboutBox

## **ApplySeal**

LONG ApplySeal(void)

## **Description**

Applies the seal to the microplate and keeps the door closed.

## **Parameters**

None

## **Returns**

0 if successful; other value if there was an error

#### **Visual C++ example**

lres = m\_PlateLoc.ApplySeal();

#### **Visual Basic 6 example**

lres = PlateLoc1.ApplySeal

## **Close**

LONG Close(void)

## **Description**

Closes the initialized PlateLoc profile and disconnects from the device.

**Parameters**

None

#### **Returns**

0 if successful; other value if there was an error

#### **Visual C++ example**

lres = m PlateLoc.Close();

#### **Visual Basic 6 example**

lres = PlateLoc1.Close

#### **EnumerateProfiles**

VARIANT EnumerateProfiles(void)

### **Description**

Retrieves a list of defined profiles. The strings in this array are the profile names that should be used for Initialize.

#### **Parameters**

None

#### **Returns**

An array of profile names

#### **Visual C++ example**

```
VARIANT vPRofiles = m PlateLoc.EnumerateProfiles();
SAFEARRAY *psa = vProfiles.parray;
BSTR* bstrArray; 
if
(FAILED(SafeArrayAccessData(psa,reinterpret_cast<void**>( 
&bstrArray))))
{
VariantClear(&vProfiles);
return;
}
for (ULONG i = 0; i < psa->rgsabound[0].cElements; i++){
MessageBox(CString(bstrArray[i])));
```

```
}
SafeArrayUnaccessData(psa); VaraintClear(&vProfiles);
```
#### **Visual Basic 6 example**

```
profileNames = PlateLoc1.EnumerateProfiles
For i = LBound(profileNames) To UBound(profileNames)
MsgBox profileNames(i)
Next
```
## **GetActualTemperature**

```
LONG GetActualTemperature(SHORT* actual_temperature)
```
## **Description**

Retrieves the current temperature (°C) of the hot plate.

#### **Parameters**

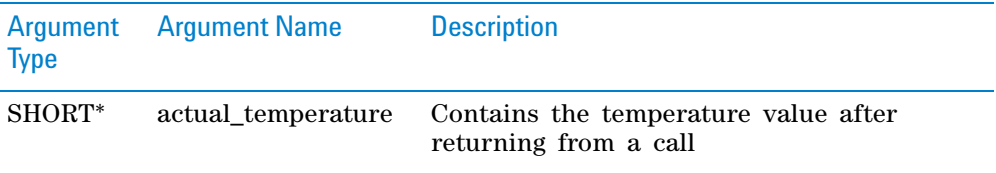

## **Returns**

0 if successful; other value if there was an error

## **Visual C++ example**

SHORT actual temp; lres = m\_PlateLoc.GetActualTemperature (&actual temp);

#### **Visual Basic 6 example**

DIM Actual\_temp as INTEGER lres = PlateLoc1.GetActualTemperature Actual\_temp

## **GetCycleCount**

LONG GetCycleCount(LONG\* cycle\_count)

## **Description**

Retrieves the number of seal cycles that have been performed.

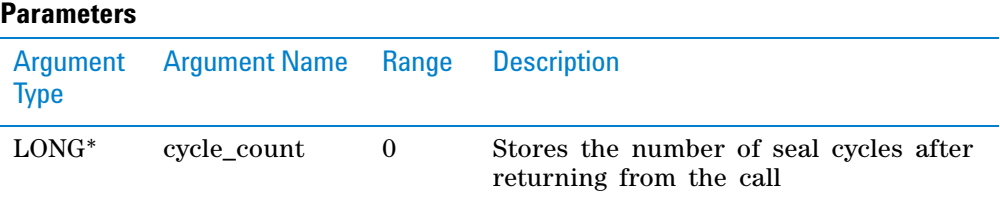

## **Returns**

0 if successful; other value if there was an error

## **Visual C++ example**

```
LONG cycle count;
lres = m_PlateLoc.GetCycleCount(&cycle_count);
```
## **Visual Basic 6 example**

DIM cycle\_count as INTEGER lres = PlateLoc1.GetCycleCount cycle\_count

## **GetFirmwareVersion**

BSTR GetFirmwareVersion(void)

## **Description**

Retrieves the firmware version of the device.

## **Parameters**

None

#### **Returns**

A firmware string

## **Visual C++ example**

str = m PlateLoc.GetFirmwareVersion();

#### **Visual Basic 6 example**

str = PlateLoc1.GetFirmwareVersion

## **GetLastError**

BSTR GetLastError(void)

## **Description**

Returns the last known error condition.

## **Parameters**

None

## **Returns**

An error string

#### **Visual C++ example**

str = m\_PlateLoc.GetLastError();

## **Visual Basic 6 example**

str = PlateLoc1.GetLastError

## **GetSealingTemperature**

LONG GetActualTemperature(SHORT\* sealing\_temperature)

#### **Description**

Retrieves the current desired sealing temperature (°C) entered by the user.

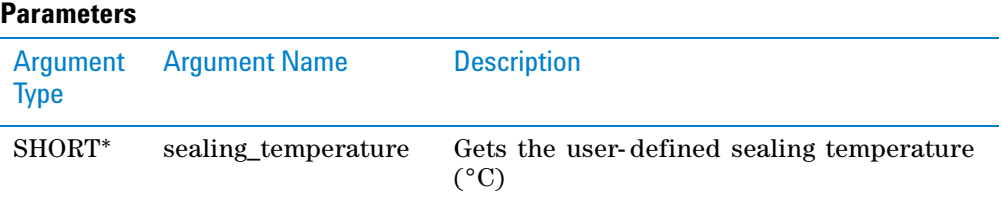

#### **Returns**

0 if successful; other value if there was an error

### **Visual C++ example**

```
SHORT sealing temp;
lres = m_PlateLoc.GetSealingTemperature
(&sealing_temp);
```
## **Visual Basic 6 example**

DIM sealing\_temp as INTEGER lres = PlateLoc1.GetSealingTemperature sealing\_temp

## **GetSealingTime**

LONG GetSealingTime(DOUBLE\* sealing\_time)

#### **Description**

Retrieves the current desired seal- cycle duration entered by the user.

#### **Parameters**

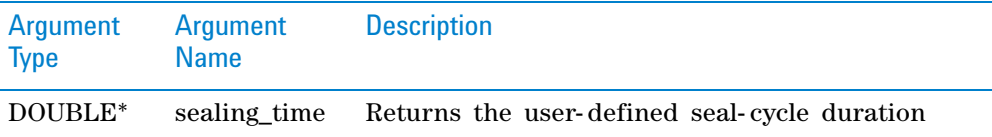

## **Returns**

0 if successful; other value if there was an error

#### **Visual C++ example**

DOUBLE sealing\_time;

```
lres = m PlateLoc.GetSealingTime(&sealing time);
```
## **Visual Basic 6 example**

DIM sealing\_time as DOUBLE lres = PlateLoc1.GetSealingTime sealing\_time

## **GetVersion**

BSTR GetVersion(void)

## **Description**

Retrieves the PlateLoc ActiveX Control version number.

## **Parameters**

None

#### **Returns**

A version string

#### **Visual C++ example**

str = m\_PlateLoc.GetVersion();

#### **Visual Basic 6 example**

str = PlateLoc1.GetVersion

## **Ignore**

LONG Ignore(void)

## **Description**

Ignores the previously issued error and moves to the next step in the task. This is not a recommended course of action, as the errors are issued for a reason. However, ignoring some errors can be appropriate if the operator understands the implications.

## **Parameters**

None

#### **Returns**

0 if successful; other value if there was an error

#### **Visual C++ example**

lres = m PlateLoc.Ignore();

#### **Visual Basic 6 example**

lres = PlateLoc1.Ignore

## **Initialize**

LONG Initialize(BSTR Profile)

#### **Description**

Initializes the profile and starts communication with the PlateLoc Sealer using the parameters set in the profile. The profile specifies the serial port used to communicate with the PlateLoc Sealer. The parameters for each profile can be adjusted in the Diagnostics dialog box (by a call to the ShowDiagsDialog method) on the Profiles page. Initialize then sets the initial seal time and temperature for the PlateLoc Sealer and, if in the non- blocking mode, will signal its completion.

### **Parameters**

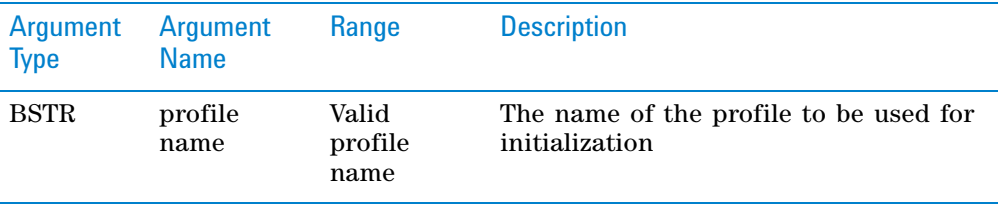

### **Returns**

0 if successful; other value if there was an error

#### **Visual C++ example**

// connect via serial, using the com port specified in the profile lres = m PlateLoc.Initialize( "plateloc profile");

## **Visual Basic 6 example**

'connect via serial, using the com port specified in the profile lres = PlateLoc1.Initialize "plateloc profile"

## **MoveStageIn**

LONG MoveStageIn(void)

#### **Description**

Moves the plate stage into the sealing chamber.

**Parameters**

```
None
```
#### **Returns**

0 if successful; other value if there was an error

#### **Visual C++ example**

lres = m PlateLoc.MoveStageIn();

## **Visual Basic 6 example**

lres = PlateLoc1.MoveStageIn

## **MoveStageOut**

LONG MoveStageOut (void)

```
Description
```
Moves the plate stage out of the sealing chamber.

## **Parameters**

None

## **Returns**

0 if successful; other value if there was an error

#### **Visual C++ example**

lres = m PlateLoc.MoveStageOut();

#### **Visual Basic 6 example**

lres = PlateLoc1.MoveStageOut

## **Retry**

LONG Retry(void)

## **Description**

Retries the last action after an error occurred.

#### **Parameters**

None

#### **Returns**

0 if successful; other value if there was an error

#### **Visual C++ example**

lres =m PlateLoc.Retry();

#### **Visual Basic 6 example**

lres = PlateLoc1.Retry

## **SetSealingTemperature**

LONG SetSealingTemperature(SHORT\* sealing\_temperature)

#### **Description**

Sets the sealing temperature of the hot plate to the desired value entered by the user.

#### **Parameters**

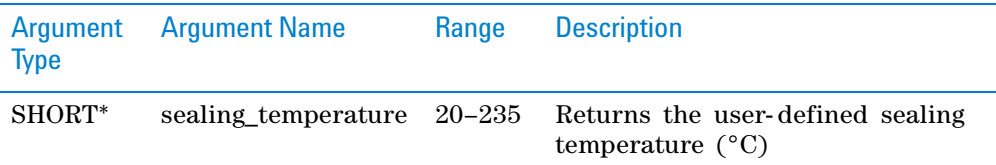

#### **Returns**

0 if successful; other value if there was an error

#### **Visual C++ example**

SHORT sealing temp;

```
lres = m PlateLoc.SetSealingTemperature(&sealing temp);
```
#### **Visual Basic 6 example**

DIM sealing temp as INTEGER lres = PlateLoc1.SetSealingTemperature sealing\_temp

## **SetSealingTime**

LONG SetSealingTime(DOUBLE\* sealing\_time)

#### **Description**

Sets the seal- cycle duration (seconds) to the desired value entered by the user.

#### **Parameters**

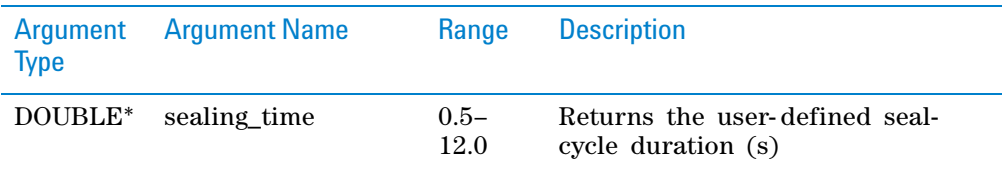

## **Returns**

0 if successful; other value if there was an error

#### **Visual C++ example**

DOUBLE sealing\_time; lres = m PlateLoc.SetSealingTime(&sealing time);

#### **Visual Basic 6 example**

DIM sealing\_time as DOUBLE lres = PlateLoc1.SetSealingTime sealing\_time

## **ShowDiagsDialog**

LONG ShowDiagsDialog (VARIANT\_BOOL modal, SHORT security\_level)

## **Description**

Displays the Diagnostics dialog that allows the user to troubleshoot and correct problems. This method can be called before Initialize to create a profile.

#### **Parameters**

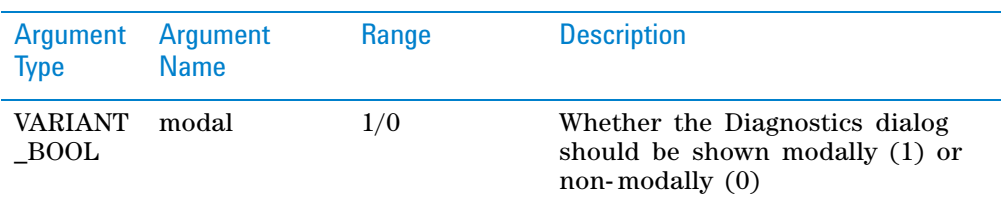

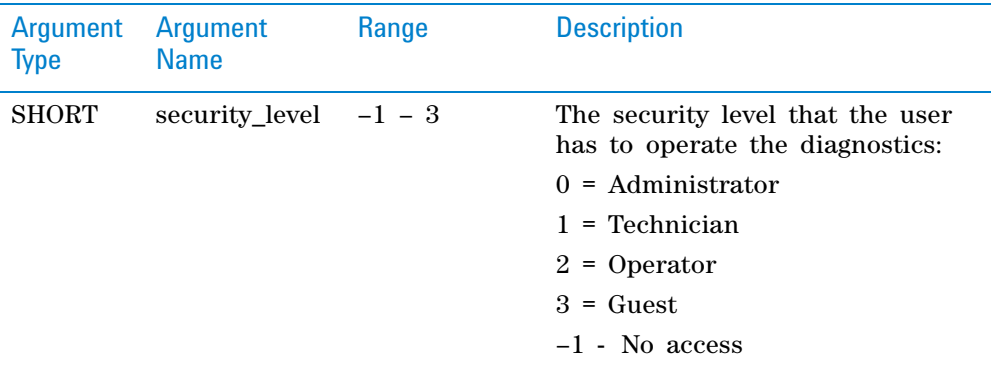

## **Returns**

0 if successful; other value if there was an error

#### **Visual C++ example**

```
lres = m_PlateLoc.ShowDiagsDialog( VARIANT_TRUE, 0);
```
#### **Visual Basic 6 example**

lres = m\_PlateLoc1.ShowDiagsDialog True, 0

## **StartCycle**

LONG StartCycle(void)

## **Description** Starts a PlateLoc seal cycle.

#### **Parameters**

None

#### **Returns**

0 if successful; other value if there was an error

## **Visual C++ example**

lres = m\_PlateLoc.StartCycle();

#### **Visual Basic 6 example**

lres = PlateLoc1.StartCycle

## **StopCycle**

LONG StopCycle(void)

## **Description**

Stops the currently running PlateLoc seal cycle.

- **Parameters**
- None

## **Returns**

0 if successful; other value if there was an error

## **Visual C++ example**

lres = m PlateLoc.StopCycle();

#### **Visual Basic 6 example**

lres = PlateLoc1.StopCycle

## **Related topics**

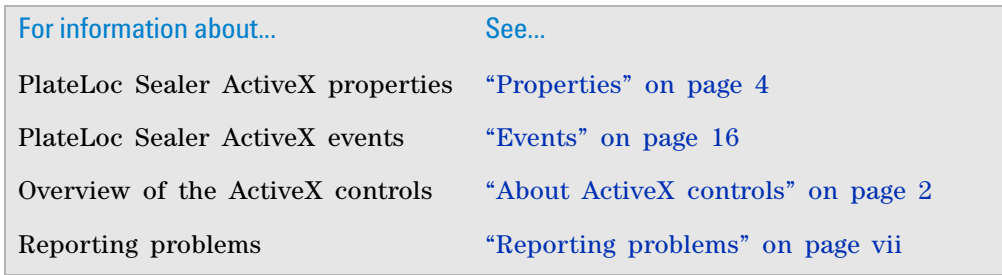

## <span id="page-23-0"></span>**Events**

## **About events**

The events listed in this topic occur only if Blocking is set to false or 0 (nonblocking mode).

## **ApplySealComplete**

void ApplySealComplete(void)

#### **Description**

Occurs when the PlateLoc Sealer completes the sealing process.

### **Parameters**

None

## **Returns**

None

## **CycleComplete**

void CycleComplete(void)

## **Description**

Occurs when the PlateLoc Sealer successfully completes a non- blocking seal cycle.

## **Parameters**

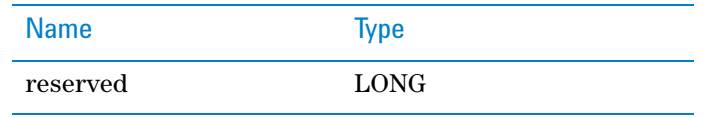

## **Returns**

None

## **Error**

## **Description**

Starts when an error occurs during any PlateLoc Sealer operation or initialization.

#### **Parameters**

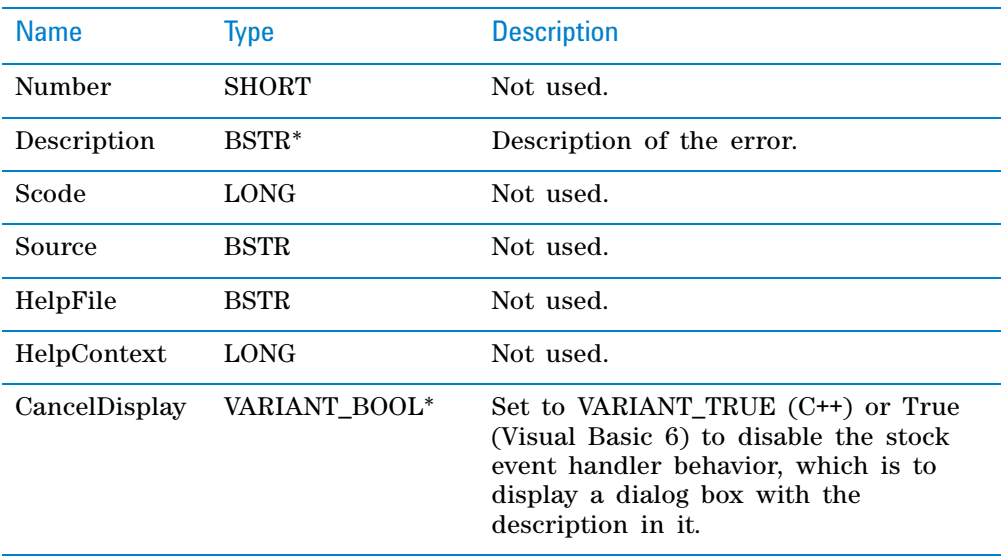

#### **Returns**

None

## **GetActualTemperatureComplete**

void GetActualTemperatureComplete(SHORT actual\_temperature)

## **Description**

Occurs when the PlateLoc Sealer successfully retrieves the current actual temperature of the hot plate. Current actual temperature is returned in the actual\_temperature parameter in the non- blocking mode.

#### **Parameters**

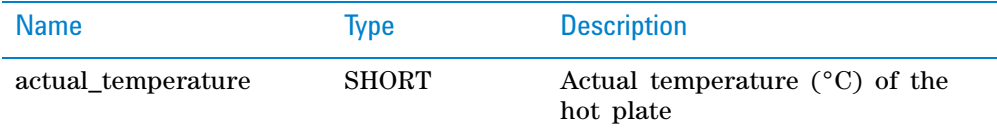

#### **Returns**

None

## **GetCycleCountComplete**

```
void GetCycleCountComplete(LONG cycle_count)
```
#### **Description**

Occurs when the PlateLoc Sealer successfully retrieves the odometer value. The odometer value is returned in the cycle- count parameter in the non- blocking mode.

## **Parameters**

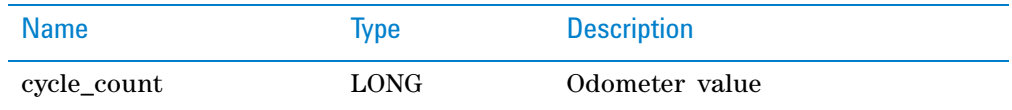

#### **Returns**

None

## **GetSealingTemperatureComplete**

```
void GetSealingTemperatureComplete(SHORT 
sealing_temperature)
```
#### **Description**

Occurs when the PlateLoc Sealer successfully retrieves the sealing temperature of the hot plate. The sealing temperature is returned in the sealing\_temperature parameter in the non- blocking mode.

#### **Parameters**

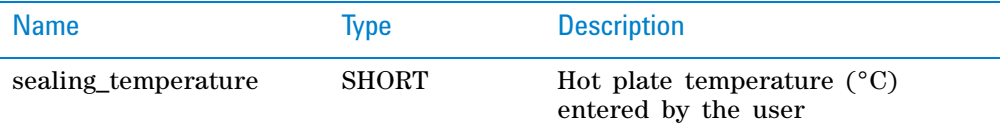

#### **Returns**

None

#### **GetSealingTimeComplete**

void GetSealingTimeComplete(DOUBLE sealing\_time)

#### **Description**

Occurs when the PlateLoc Sealer successfully retrieves the sealing time. The sealing time is returned in the sealing\_time parameter in the non- blocking mode.

#### **Parameters**

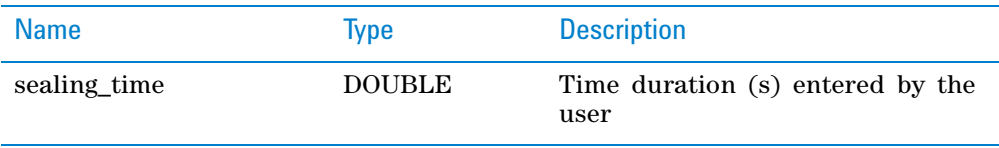

#### **Returns**

None

## **InitializeComplete**

void InitializeComplete(void)

## **Description**

Occurs when the PlateLoc Sealer successfully completes non- blocking initialization. This is necessary because devices without a barcode reader take longer to initialize.

## **Parameters**

None

#### **Returns**

None

## **MoveStageInComplete**

void MoveStageInComplete(void)

#### **Description**

Occurs when the PlateLoc Sealer successfully moves the plate stage into the sealing chamber.

#### **Parameters**

None

#### **Returns**

None

## **MoveStageOutComplete**

void MoveStageOutComplete(void)

#### **Description**

Occurs when the PlateLoc Sealer successfully moves the plate stage out of the sealing chamber.

#### **Parameters**

None

#### **Returns**

None

## **SetSealingTemperatureComplete**

void SetSealingTemperatureComplete(SHORT sealing\_temperature)

#### **Description**

This event occurs when the PlateLoc Sealer successfully modifies the desired sealing temperature of the hot plate in the non- blocking mode. The new desired sealing temperature is returned in the sealing\_temperature parameter.

#### **Parameters**

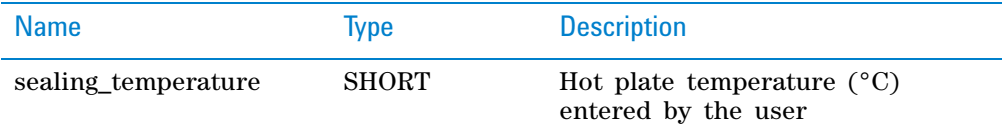

#### **Returns**

None

## **SetSealingTimeComplete**

void SetSealingTimeComplete(DOUBLE sealing\_time)

#### **Description**

This event occurs when the PlateLoc successfully modifies the desired sealing time duration in the non- blocking mode. The new sealing time duration is returned in the sealing\_time parameter.

### **Parameters**

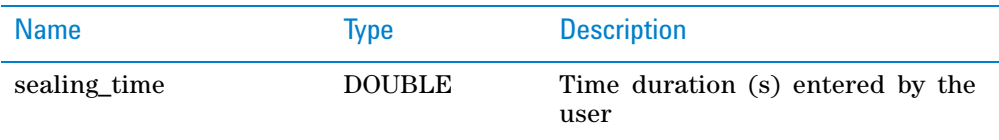

#### **Returns**

None

## **Related topics**

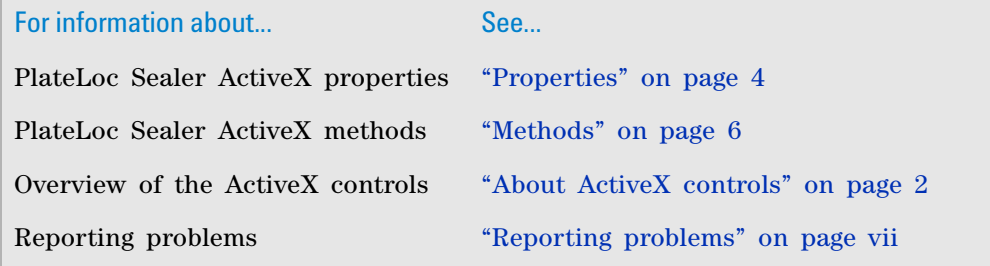

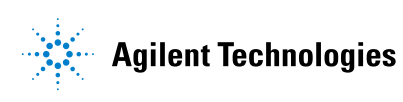

**User Guide G5402-90005** Revision 00, September 2010